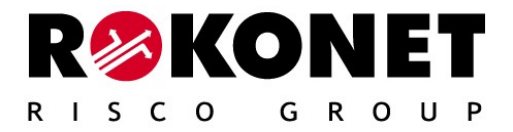

# ProSYS - ACM Advanced Communication Module

For use with Rokonet's Security Systems

**Advanced Communication Module - Installation Guide 29**

# **Table of Contents**

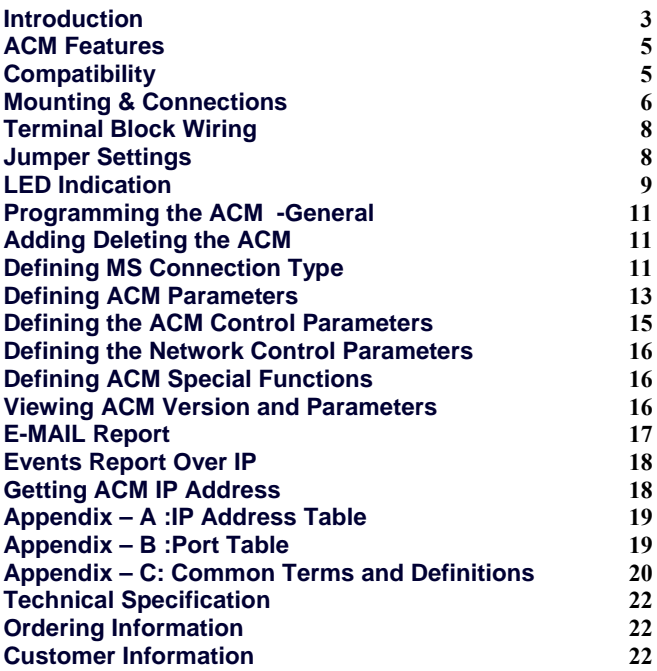

# **Introduction**

The ACM (Advanced Communication Module) is a communication accessory for the ProSYS control panel, for enhancing its hardware and software connectivity. It enables TCP/IP Ethernet connectivity and enables usage of existing LAN and WAN infrastructures for the transfer of security data. The ACM offers full functionality of the ProSYS over TCP/IP, and provides Ethernet and Fast Modem Interface. ACM Encryption is of the SSL/TLS type. The module can be simultaneously accessed by multiple clients and seamlessly connects to Upload/Download software, thus enabling remote access and monitoring.

ACM versions include:

ACM Basic – includes RS485 and Ethernet interfaces ACM Basic + Modem – includes Ethernet interfaces plus fast modem interface

ACM Full future configuration with interfaces is shown in Figure 1.

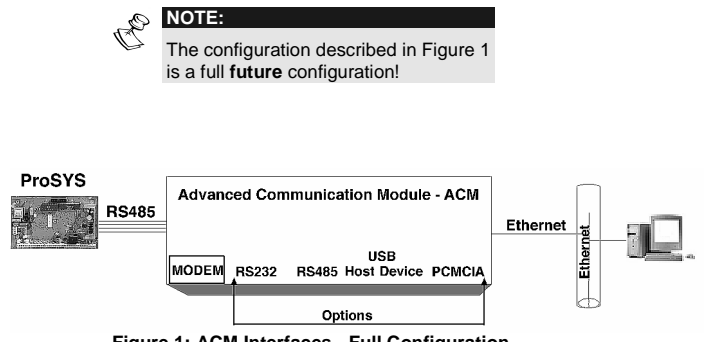

**Figure 1: ACM Interfaces - Full Configuration** 

#### **ACM Features**

- ♦ Provides IP connectivity over networks supporting the TCP/IP protocol (LAN and WAN).
- ♦ Fully supervised accessory of the ProSYS
- ♦ Secure communication with full SSL stack, 256 bit encryption, cipher key changed frequently making it difficult to break the code
- ♦ IP Receiver software available for compatibility with Monitoring Station applications
- ♦ Compatible with 10BaseT and 100BaseT networks
- ♦ Supports simultaneous multiple channel Ethernet communication
- ♦ Selected events may be reported to two different email addresses. Security Manager can receive security events, while installer receives technical indications only.
- ♦ Embedded web server with application links into the ProSYS control panel
- ♦ Supports dynamic network addressing (DHCP)
- ♦ Module firmware is remotely upgradeable when a new version is released
- ♦ Customizable according to project requirements
- ♦ Fast modem interface 56-kbps

# **Compatibility**

The ACM module is compatible with the ProSYS 128, software version 3.10 and above.

The ACM is compatible with Rokonet U/D Software Version 1.8 and above.

## **Mounting & Connections**

The ACM may be mounted onto the ProSYS main board using the provided plastic spacers or in a special accessory box (P/N: RP128B300UKA).

#### **NOTES:**

1. Handle the ACM module with care when installing it.

- 2. When attaching an ACM box to the wall, it is recommended to use Ø4.2mm, 32mm length screws (DIN 7981 4.2X32 ZP).
- 3. In order to meet EMC requirements, it is recommended that when the ACM is installed in a special accessory box use a ferrite bead manufactured by Fair-Rite p/n 2643626502 with one turn at the 4-wire cable Bus close to the connector inside the metal box.

# To connect the ACM to the ProSYS, perform the following steps:

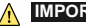

# **IMPORTANT:**

- 1. Disconnect all power sources from the ProSYS panel prior to servicing the ACM or connecting it to the panel BUS!
- 2. Before connecting the ACM, calculate and check that the power drawn by the ACM, together with all accessories connected to the ProSYS, is within the power supply current range! Add a power supply module if required.
- 1. Mount the ProSYS main board inside the BOX as described in the Installer manual 5IN128IM.
- 2. Attach the 4 plastic spacers using the provided plastic screws to the ProSYS main holes shown in Figure 2.
- 3. Connect 2 plastic support spacers to the ACM board (using plastic screws) as shown in Figure 2.
- 4. Align the ACM mounting holes with the spacers on the ProSYS panel and snap into place.
- 5. Connect the provided 4-wire cable from the ACM BUS connector to the ProSYS BUS connector.
- 6. Connect the ACM to the Ethernet by plugging an appropriate Ethernet cable plug into the RG-45 connector on the ACM (see Figure 2).

# **NOTES:**

In order to meet EMC requirements, it is recommended to use a ferrite bead manufactured by Fair-Rite p/n 0446167281 with one turn at the Ethernet cable close to the connector inside the metal box.

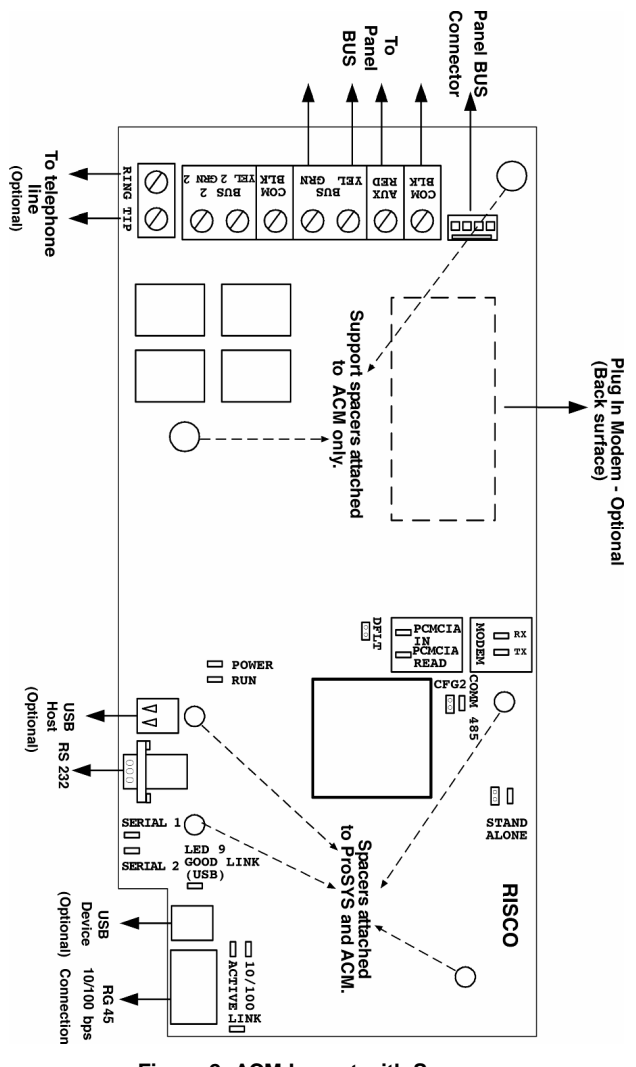

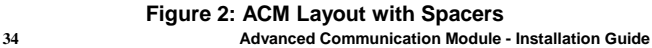

# **Terminal Block Wiring**

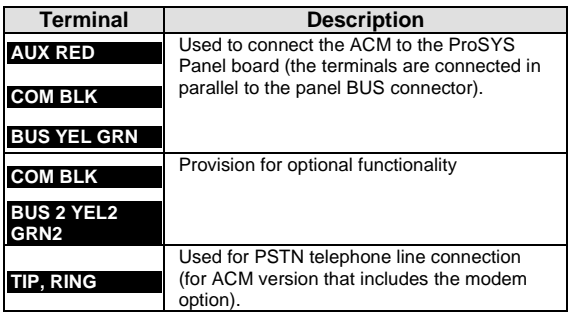

# **Jumper Settings**

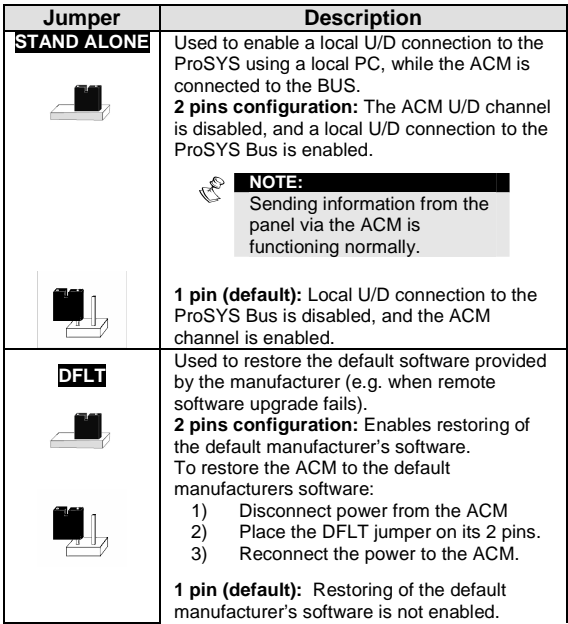

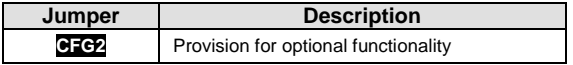

# **LED Indication**

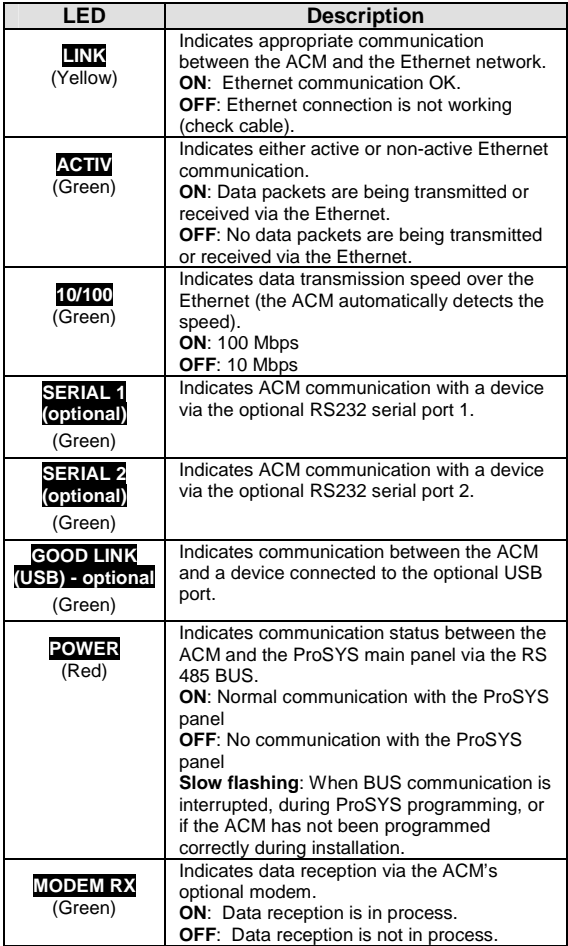

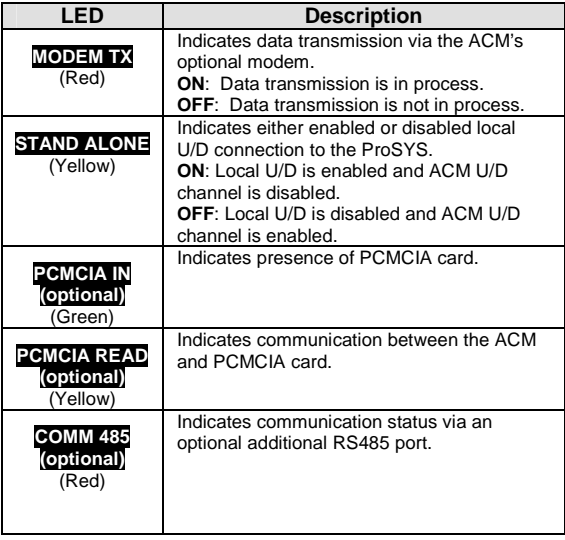

#### **Programming the ACM - General**

The ACM Module is programmed in a similar manner to all ProSYS accessories, via the LCD keypad or via the UD Software, locally or remotely.

The following information refers to ACM programming features added for ACM functionality. We recommend reading and fully understanding the ProSYS Installation and User Manuals, before programming the ACM.

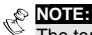

The term "Provision for" in the following programming instructions, refers to optional additional functionality!

#### **Adding Deleting the ACM**

To add/delete the ACM module, perform the following steps:

- 1. From the ProSYS installer menu, enter the ADD/Delete option (Quick Key [7][1]).
- 2. Press [9][3] to access the ACM module option.
- 3. Use the  $\frac{\text{Stay}}{\text{key}}$  key to select either NONE (no ACM) or ACM1 (ACM installed).
- 4. Press  $O(\frac{m}{\sqrt{m}})$  to confirm your selection.

#### **Defining MS Connection Type**

Connection between the ProSYS panel and the monitoring station (MS) is configured via the Dialer Menu.

- 1. From the ProSYS installer menu, access the Dialer menu [5].
- 2. Press [1] to access the Link Up sub-menu.
- 3. Use the quick key combinations described in the table below to access your desired option and configure your system as desired.

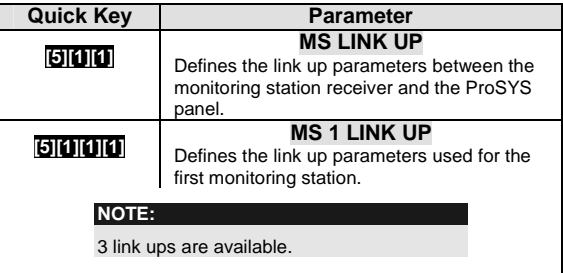

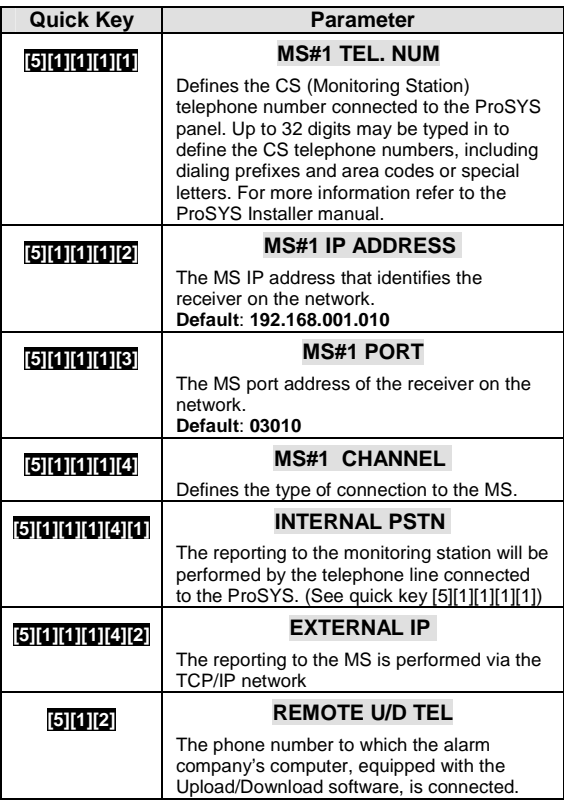

# **Defining ACM Parameters**

From the Dialer menu [5] press [0][2] to enter ACM Parameters Menu.

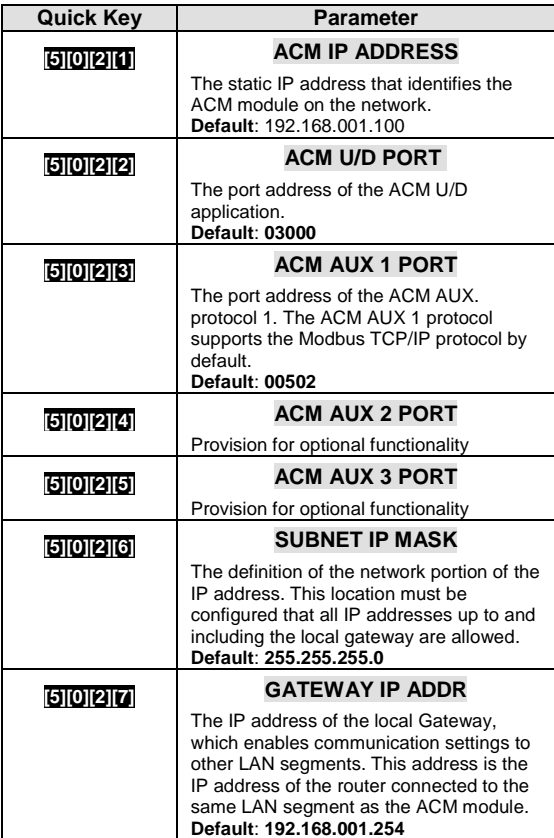

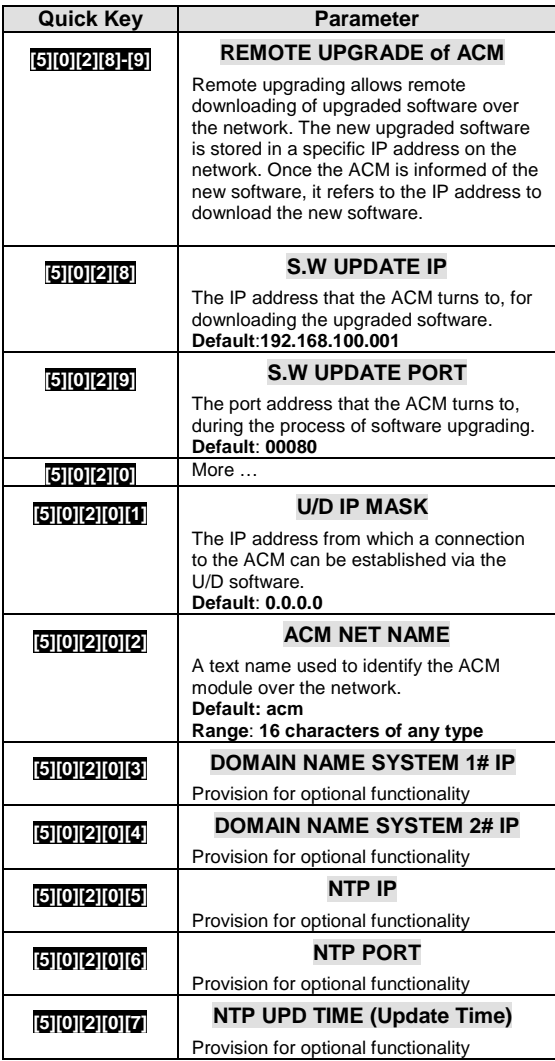

# **Defining the ACM Control Parameters**

From the Dialer menu [5], press [0][3] to enter the ACM Control parameters Menu.

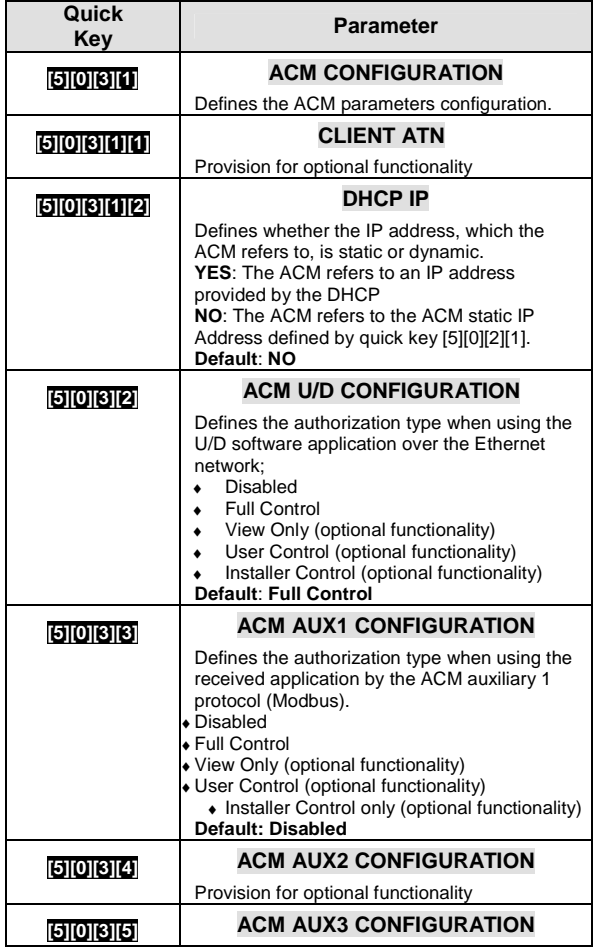

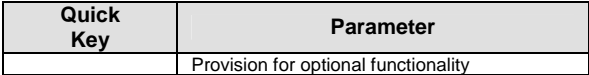

### **Defining the Network Control Parameters**

From the Dialer menu [5], press [0][4] to enter the Network Control parameters Menu.

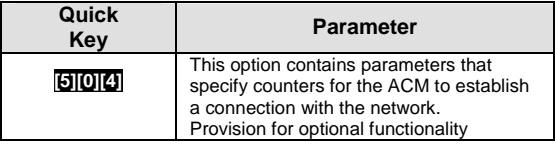

# **Defining ACM Special Functions**

From the Dialer menu [5], press [0][4] to enter the Network Control parameters Menu.

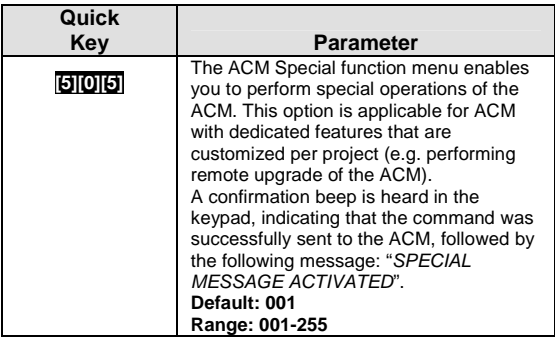

# **Viewing ACM Version and Parameters**

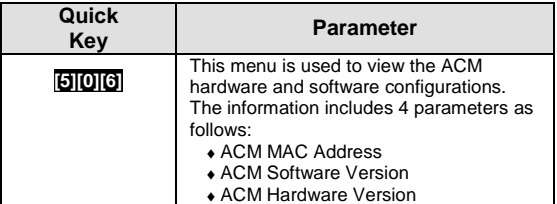

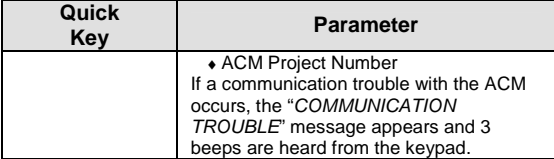

# **E-MAIL Report**

Messages to predefined email accounts may be sent by the ACM.

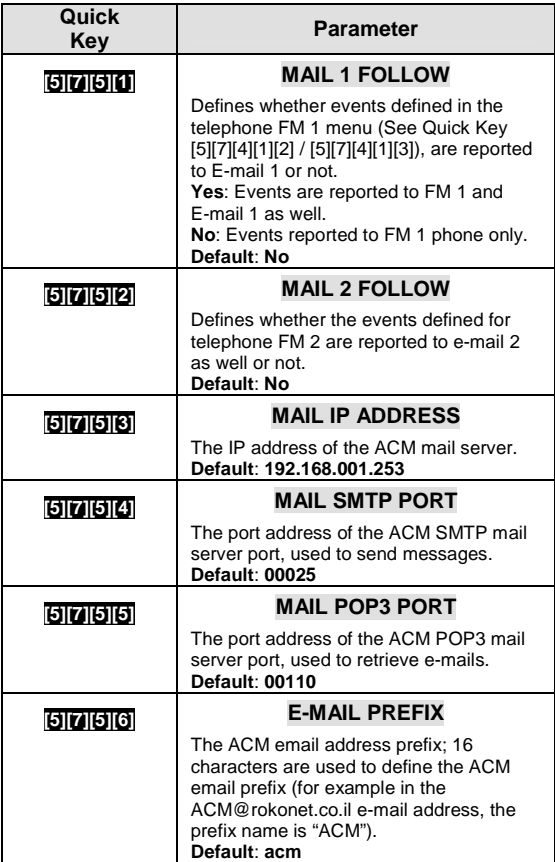

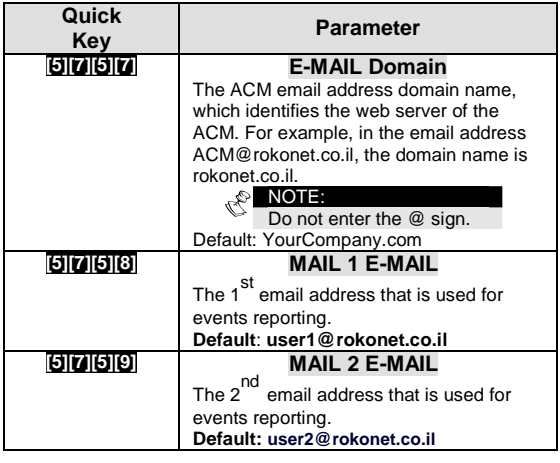

#### **Events Report Over IP**

In addition to local events printing (using a local printer connected to the ProSYS), the ACM will enable storing of unlimited amount of events over Ethernet resources, which can be used for backup and analysis.

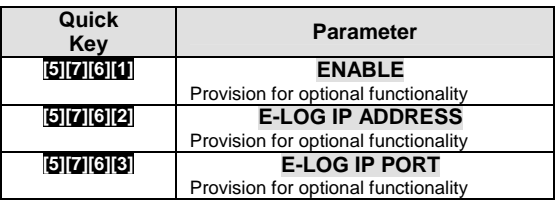

#### **Getting ACM IP Address**

In some installations the ACM IP address might be configured to be dynamic (see quick key [5][0][3][1][2] for DHCP IP address). In this case the host server will assign the IP address.

Sometimes it might be needed to get the IP address, from someone on the premises in order to maintain a proper operation of the ACM over the network.

To get the ACM IP address:

- 1. From the ProSYS user menu enter Maintenance by pressing [\*][4]
- 2. Enter the Grand Master Code followed by the  $\overline{\mathbb{O}^{*}_{isom}}$ .
- 3. Press [0][3] for the option "GET ACM IP".

4. Press  $\overline{\mathbb{O}^{\frac{2}{5000}}}$  to confirm; the desired ACM IP address appears on the LCD.

# **Appendix – A: IP Address Table**

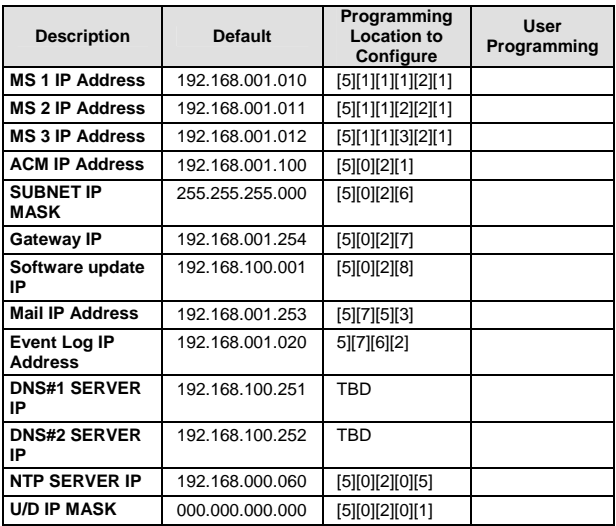

# **Appendix – B: Port Table**

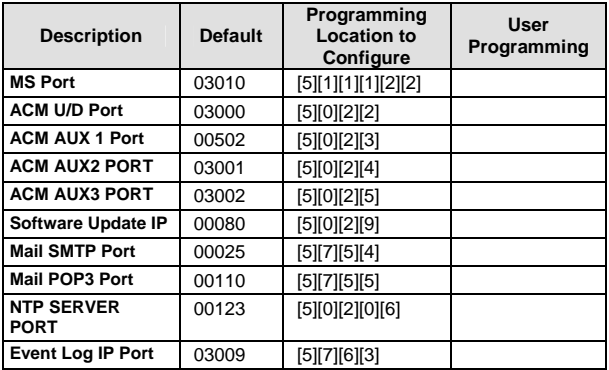

# **Appendix – C: Common Terms and Definitions**

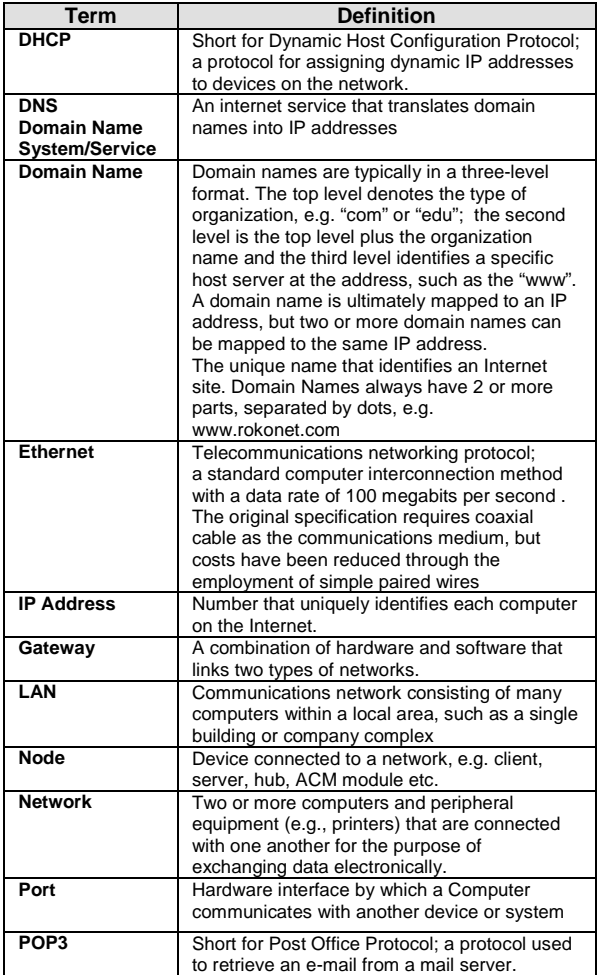

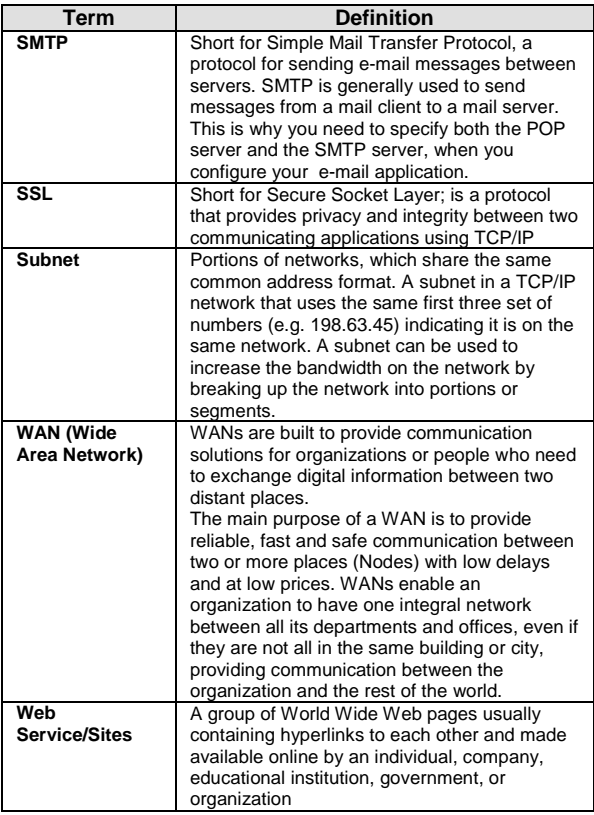

# **Technical Specification**

ACM Card Dimensions: 180mm x 85mm Current Consumption: ~300mA @13VDC Operating Voltage: 9-16VDC Operating Temperature: 0°-55°C Storage Temperature: 0°-85°C

## **Ordering Information**

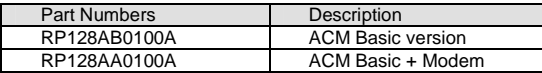

# **Customer Information**

RTTE COMPLIANCE STATEMENT

Hereby, Rokonet Electronics Ltd, declares that this equipment is in compliance with the essential requirements and other relevant provisions of Directive 1999/5/EC.

## **Rokonet Limited Warranty**

Rokonet Electronics, Ltd. and its subsidiaries and affiliates ("Seller") warrants its products to be free from defects in materials and workmanship under normal use for 12 months from the date of production. Because Seller does not install or connect the product and because the product may be used in conjunction with products not manufactured by the Seller, Seller cannot guarantee the performance of the security system which uses this product. Sellers obligation and liability under this warranty is expressly limited to repairing and replacing, at Sellers option, within a reasonable time after the date of delivery, any product not meeting the specifications. Seller makes no other warranty, expressed or implied, and makes no warranty of merchantability or of fitness for any particular purpose.

In no case shall seller be liable for any consequential or incidental damages for breach of this or any other warranty, expressed or implied, or upon any other basis of liability whatsoever.

Sellers obligation under this warranty shall not include any transportation charges or costs of installation or any liability for direct, indirect, or consequential damages or delay.

Seller does not represent that its product may not be compromised or circumvented; that the product will prevent any persona; injury or property loss by burglary, robbery, fire or otherwise; or that the product will in all cases provide adequate warning or protection. Buyer understands that a properly installed and maintained alarm may only reduce the risk of burglary, robbery or fire without warning, but is not insurance or a guaranty that such will not occur or that there will be no personal injury or property loss as a result.

Consequently seller shall have no liability for any personal injury, property damage or loss based on a claim that the product fails to give warning. However, if seller is held liable, whether directly or indirectly, for any loss or damage arising from under this limited warranty or otherwise, regardless of cause or origin, sellers maximum liability shall not exceed the purchase price of the product, which shall be complete and exclusive remedy against seller. No employee or representative of Seller is authorized to change this warranty in any way or grant any other warranty.

### **Contacting Rokonet**

Rokonet Electronics Ltd. is committed to customer service and product support. You can contact us through our website (www.rokonet.com) or at the following addresses:

#### **USA**

Tel: +1-305-592-3820 Fax: +1-305-592-3825 e-mail: sales@rokonetusa.com

#### **United Kingdom**

Tel: +44-1527-576-765 Fax: +44-1527-576-816 e-mail: info@rokonet.co.uk

#### **Italy**

Tel: +39-02-392-5354 Fax: +39-02-392-5131 e-mail: info@rokonet.it

#### **Israel**

Tel: +972-3-9637777 Fax: +972-3-9616584 e-mail: info@rokonet.co.il

#### **Brazil**

Tel: +55-11-3661-8767 Fax: +55-11-3661-7783 e-mail: rokonet@rokonet.com.br

All rights reserved.

No part of this document may be reproduced in any form without prior written permission from the publisher.

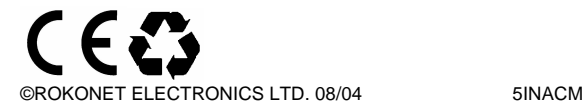